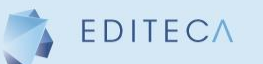

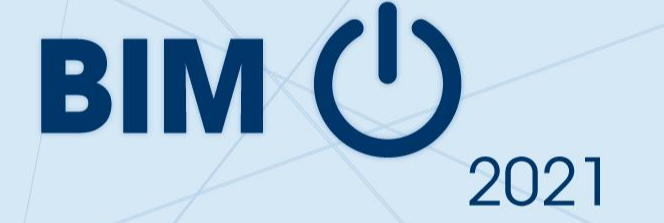

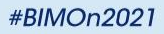

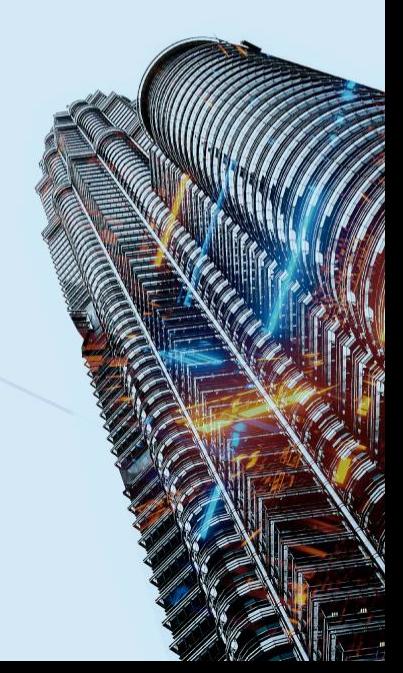

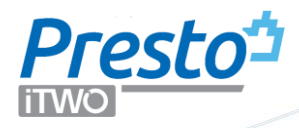

Arquitecto ETSAM 1980 MBA IESE 1994 Arquitecto técnico UEM 2006 Programa Executive Construcción CSE 2007 Premio EUBIM 2015 BEST OF Autodesk University Speaker Award 2020

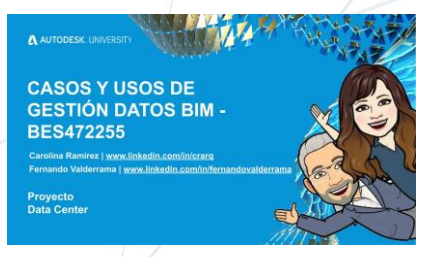

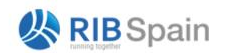

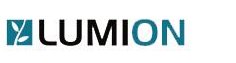

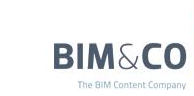

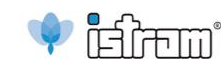

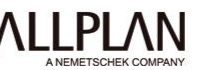

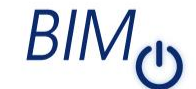

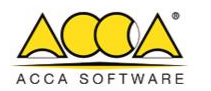

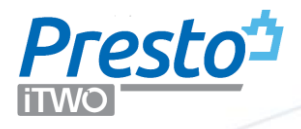

El intercambio bidireccional de información entre Revit y Presto permite situar la información allí donde se gestiona mejor: la geometría en el modelo 3D, los costes y los tiempos en el modelo 4D/5D.

La transición al BIM resulta así mucho más fácil, porque se aprovechan los procesos que ya están digitalizados y se crea un CDE con naturalidad, sin empezar todo de cero.

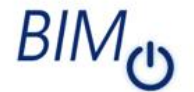

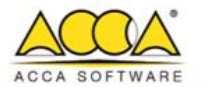

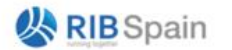

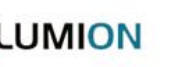

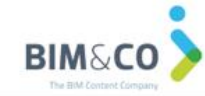

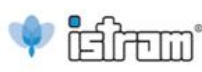

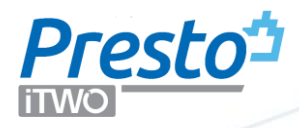

Del 3D al 5D:

- De la geometría a la cantidad
- De un tipo a ese tipo
- De ese tipo a sus especificaciones
- Del presupuesto al contrato

La gestión del cambio

¿Dónde están los datos?

La realidad

**MUMION** 

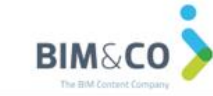

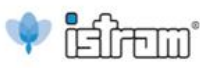

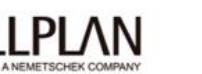

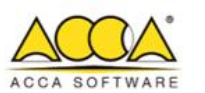

BIN

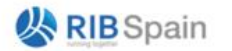

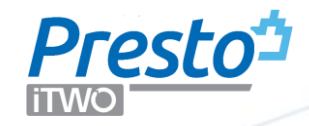

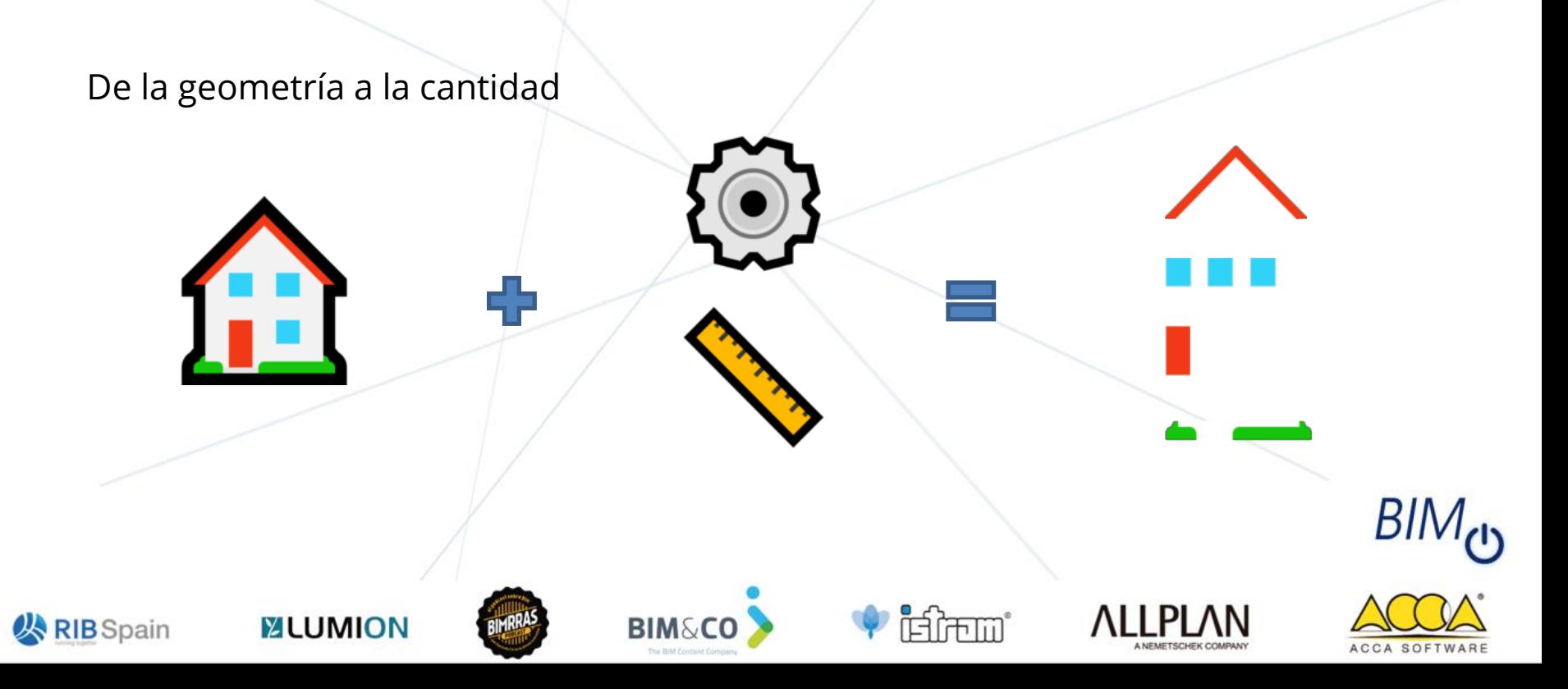

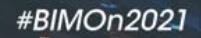

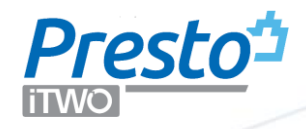

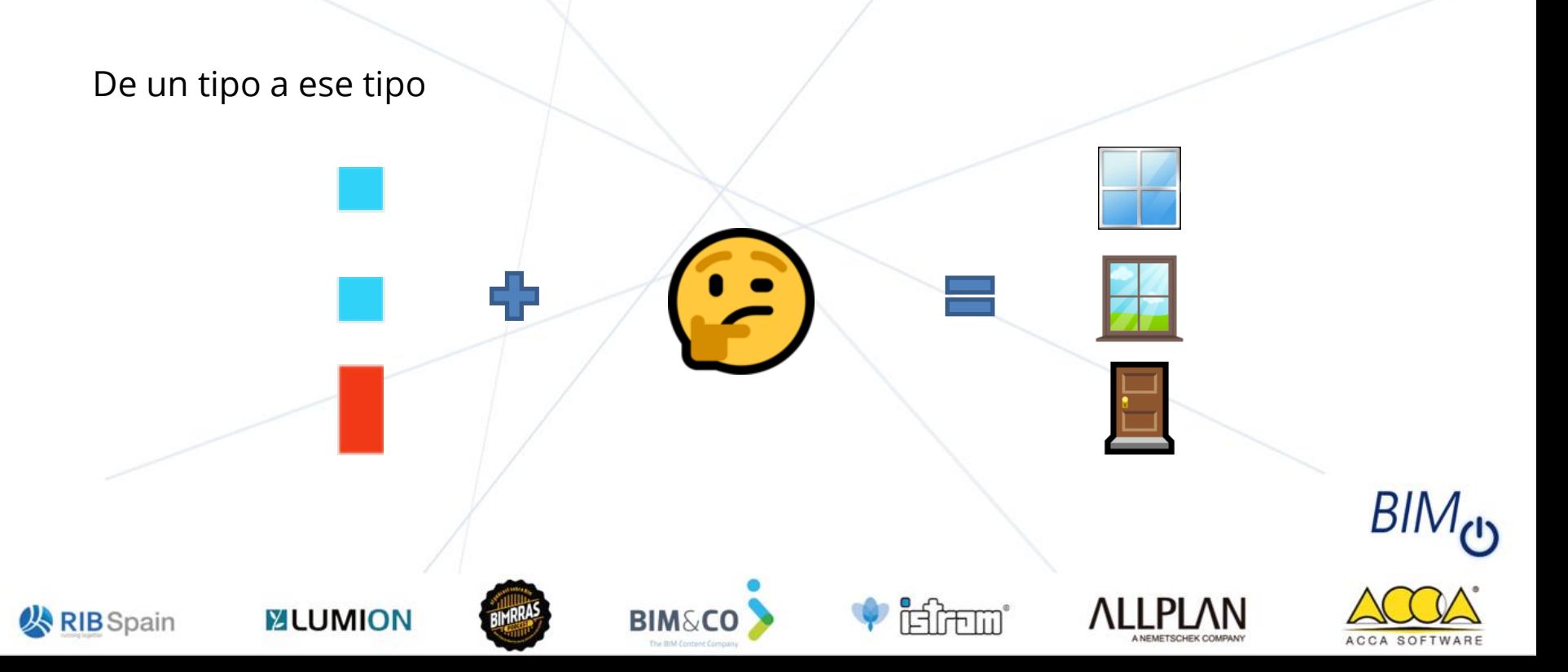

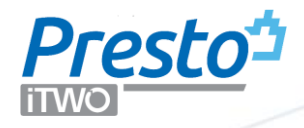

De ese tipo a sus especificaciones

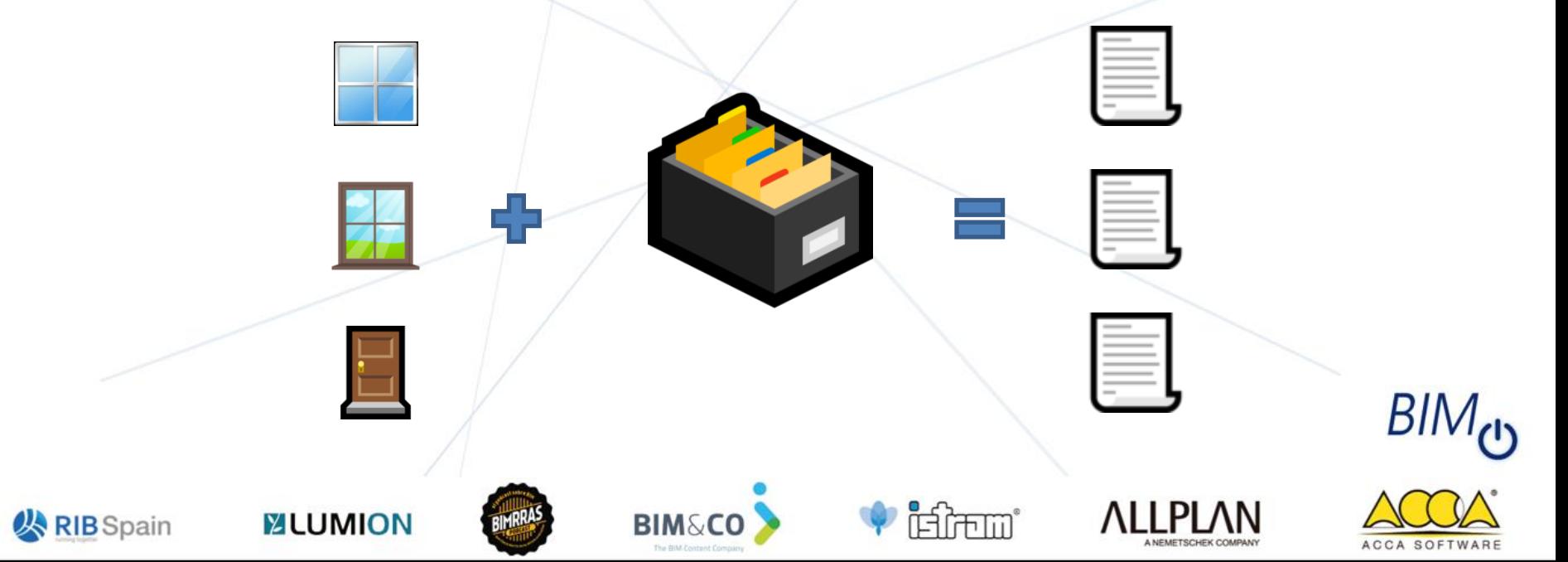

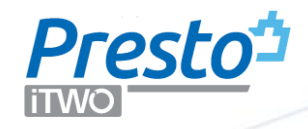

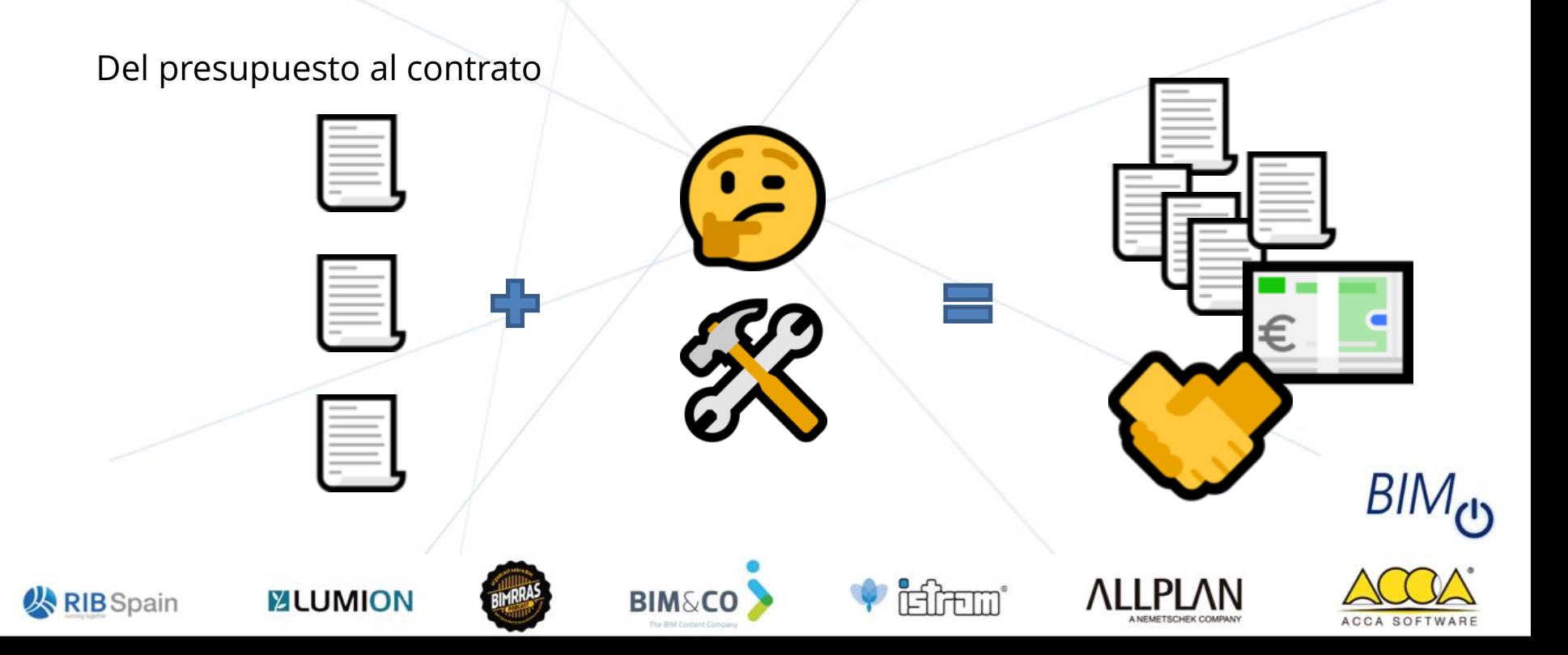

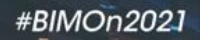

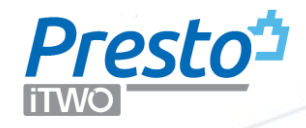

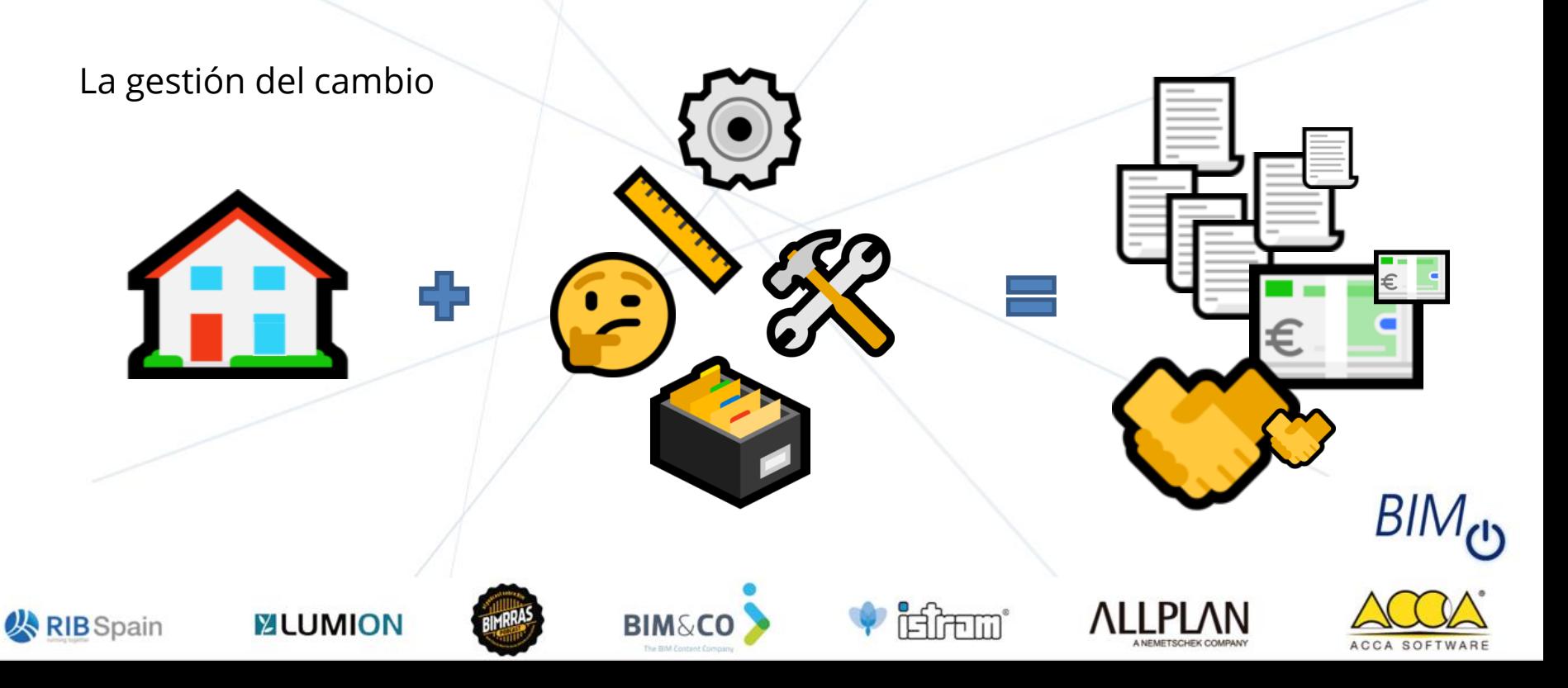

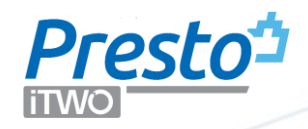

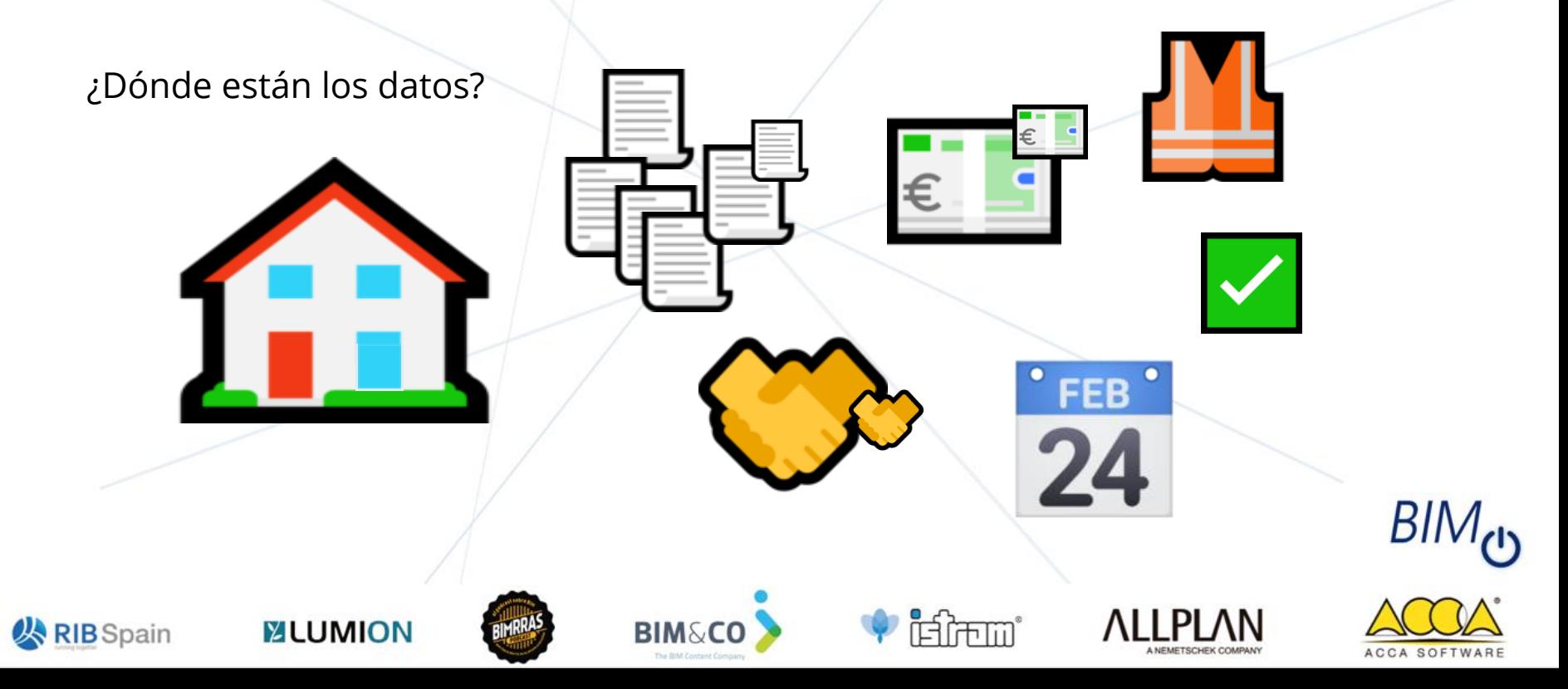

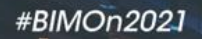

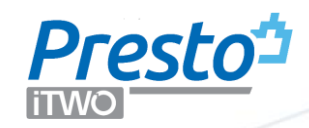

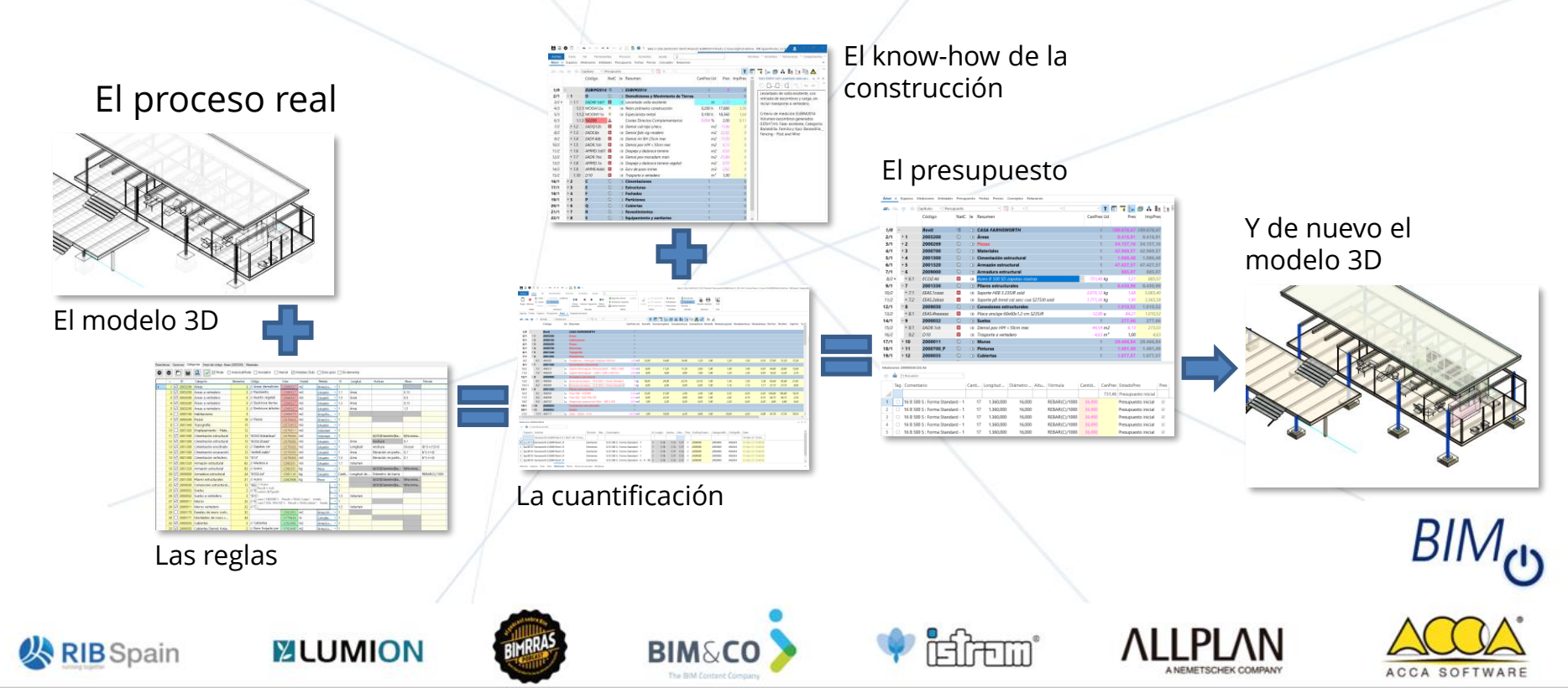

## Taller RIB Spain

## **¿Cuánto cuesta su edificio, Sr. Mies?**

Cómo obtener con una sola tecla el presupuesto de la Casa Farnsworth a partir de un modelo de esta vivienda representativa del Movimiento Moderno

- 1. Material necesario
- 2. La Casa Farnsworth
- 3. Exportación inicial
- 4. Revisión de las mediciones y el modelo
- 5. Configuración personalizada
- 6. Exportación personalizada
- 7. Actualización con el cuadro de precios
- 8. Reestructuración de los capítulos
- 9. Opciones de diseño
- 10. Preguntas

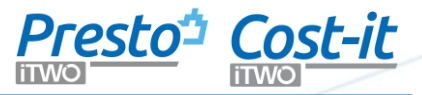

## Revit 21

Presto 21 + Cost-it 21 Modelo de la Casa Farnsworth (©IBIM Building twice SL) Cuadro de precios Hoja de configuración de la exportación Nota técnica ¿Cuánto cuesta su edificio, Sr. Mies?

*Para repetir este Taller realizado en BIMOn2021 contacte con los profesores:*

Araceli Herranz: aherranz@aec-on.com Fernando Valderrama: fernando.valderrama@rib-software.es Carolina Ramírez: info@carolinaramirez.es

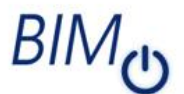

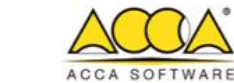

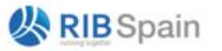

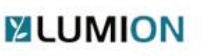

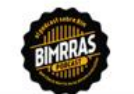

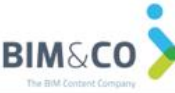

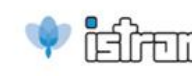

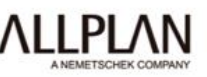

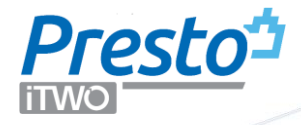

Buena suerte fernando.valderrama@rib-software.es www.rib-software.es

Las preguntas se podrán hacer por Twitter con el hashtag #BIMOn2021 y nombrando a @EditecaOnline

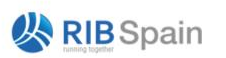

**MUMION** 

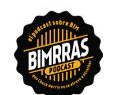

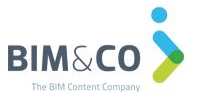

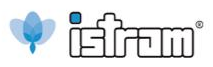

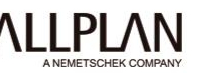

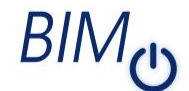

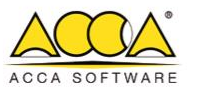